# Transition affected issues when releasing a version (manually)

## On this page

Manual trigger | JQL selector | Transition issue action | Screencast | Related use cases

#### Use case

During new software releases you get to the point where all related issues within Jira have to be releas ed. You could do this using a project event trigger as described in this use case. If you want to have a more fine-grained control you might want to kick-off this process manually. At this point our Manual Trigger comes in handy!

The following rule will build on the project event use case but instead use the manual trigger.

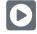

## Manual trigger

Create a new rule and name it appropriately.

Providing a description will help you to identify what the rule does but this step is optional.

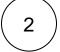

Add a Trigger Manual

No further configuration needed. The rule will only be executed if a user hits the Execute button

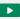

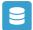

#### JQL selector

3 Add Selector JQL Selector

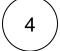

#### JQL Query\*

Use the following Expression:

fixversion = nnnnn # Replace nnnnn with the actual version that got released

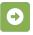

5

Next to the JQL Selector click on Add Action Transition issue

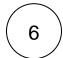

Mode\*

Choose Transition to Status Done

The target status has to be reachable from the current status, otherwise, the action will not be executed.

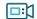

# Screencast

This is how the configuration above should look on your screen

Your browser does not support the HTML5 video element

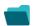

# Related use cases

| Title                                                               | Automated action    | Use case description                                                                                                    | Complexity   |
|---------------------------------------------------------------------|---------------------|----------------------------------------------------------------------------------------------------|--------------|
| Bulk edit the issue resolution                                      | Transition issue    | Set a <b>specific resolution</b> on all completed issues that miss a resolution value.                                                    | BEGINNER     |
| Transition issues when assigned to a developer                      | Transition issue    | When the <b>assignee</b> is <b>changed</b> to a user in the "Developers" project role, the issue is transitioned to IN DEVELOPMENT.       | BEGINNER     |
| Transition affected issues when releasing a version (manually)      | Transition issue    | Manually transition <b>all issues</b> related to a specific <b>version</b> to <b>DONE</b> .                                               | BEGINNER     |
| Transition affected issues when releasing a version (automatically) | Transition issue    | Automatically transition all <b>unresolved issues</b> with a Fix Version that is being <b>transitioned</b> to <b>DONE</b> .               | BEGINNER     |
| Schedule the escalation of overdue issues                           | Transition<br>Issue | Periodically <b>escalate</b> all issues where the <b>due date</b> has been reached.                                                       | BEGINNER     |
| Schedule issues for re-submission                                   | Transition<br>Issue | Periodically <b>transition</b> all issues to <b>OPEN</b> when the re-submission <b>date</b> reminder has been reached.                    | BEGINNER     |
| Resolve issues when all options of a checklist are checked          | Transition issue    | When all options of a custom <b>checkbox</b> field are ticked, the issue is resolved and transitioned to                                  | INTERMEDIATE |
| Keep the status of parents and subtasks in sync                     | Transition issue    | When an issue is being <b>rejected</b> , all <b>sub-tasks</b> will be transitioned to the <b>REJECTED</b> status as well - automatically. | BEGINNER     |

If you still have questions, feel free to refer to our support team.